## **Fix Scanner utility**

If you have any issues scanning documents inside Orion, try the 'Fix Scanner' utility. Follow the below steps. If you skip a step, it will not work.

- *1) Close all windows in Internet Explorer*
- **2)** *Close all instances of Orion*
- **3)** *Double click the 'Fix Scanner' icon on your desktop:*

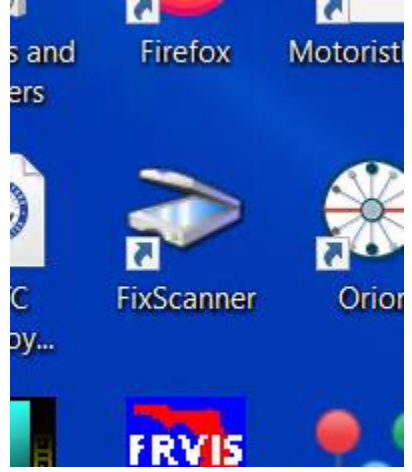

**4)** *You will see the below screen.* Press enter to continue and run the fix:

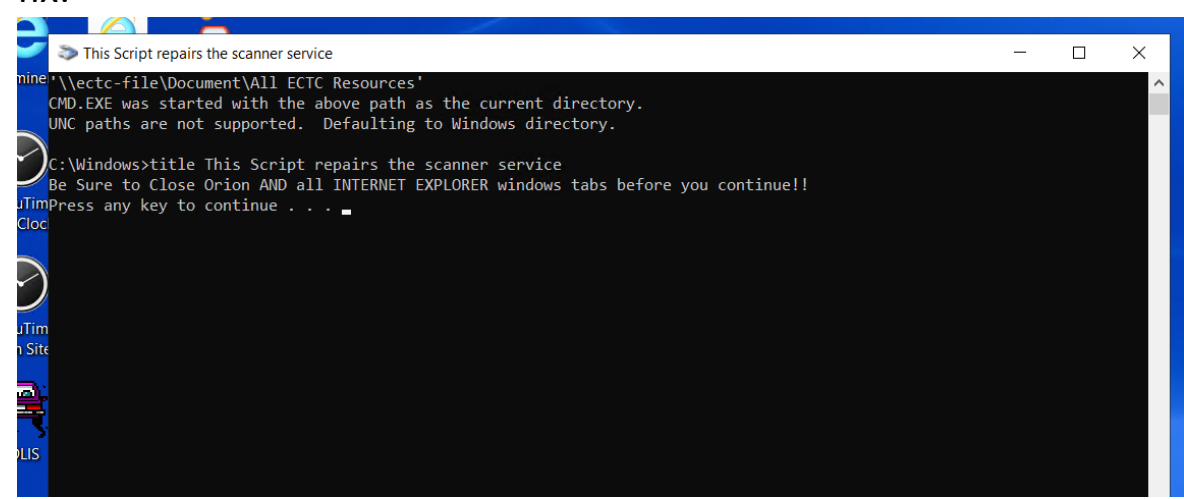

There will be a delay, then the screen will go away.

**5)** *Launch Orion and try again.*